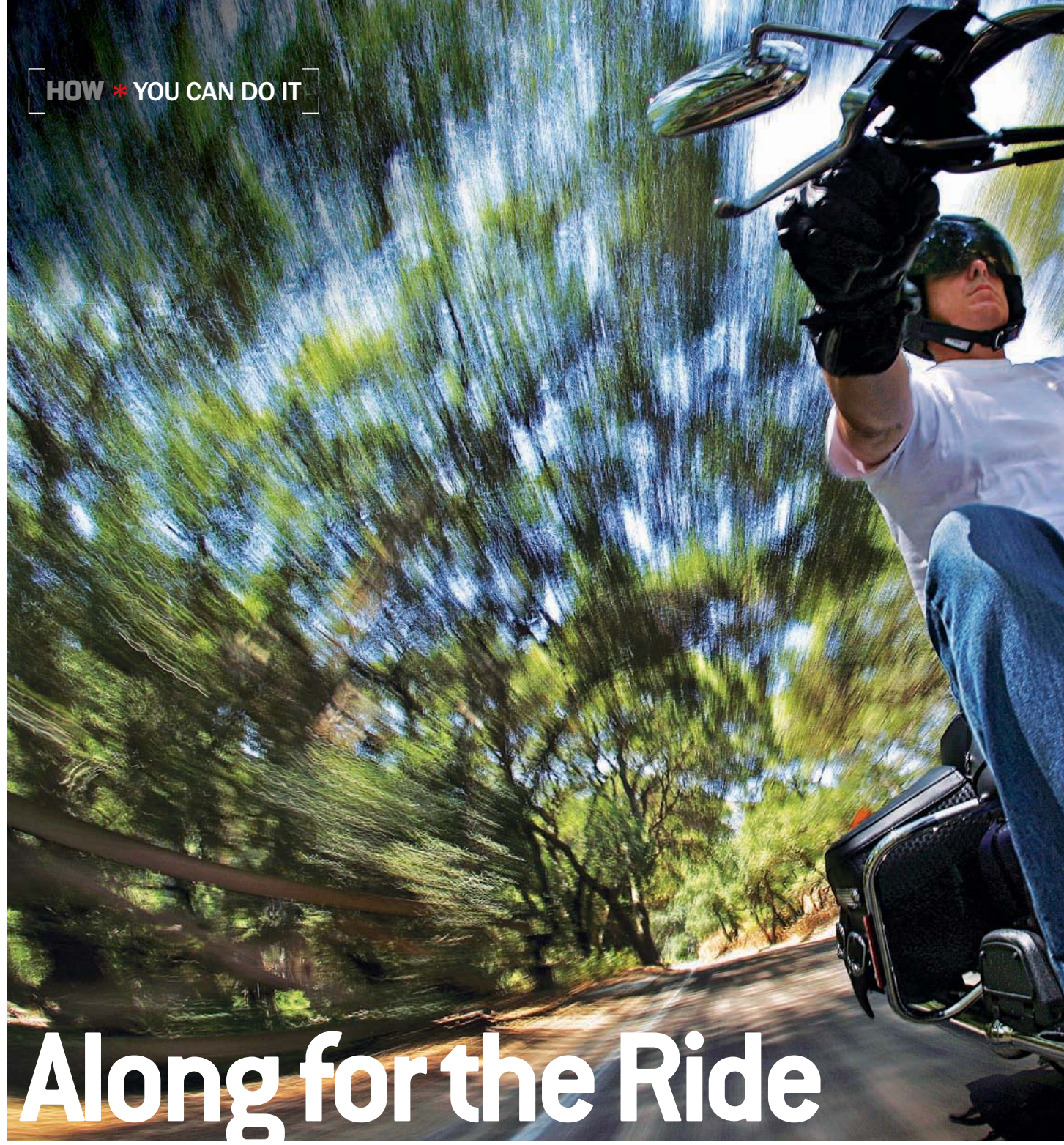

#### **For a wheel's-eye view, clamp your camera to a fender and go**

WHEN THE German magazine *Stern* approached Donald Miralle (www.donaldmiralle.com) to shoot a new line of Harley-Davidson motorcycles, the Carlsbad, CA-based commercial and editorial photographer was thrilled. Then it hit him: "I'd had

very little experience shooting moving vehicles!"

It helped, though, that Miralle had a particular image in mind—the one shown here. "My aim was to find an angle on this subject that no one had yet documented," he says. "While I

may not have entirely succeeded, I feel I did place my own perspective and spin on it."

Capturing that image required some very specialized gear. Miralle attached his camera to the Harley using a redundantly secured set of clamps and brack-

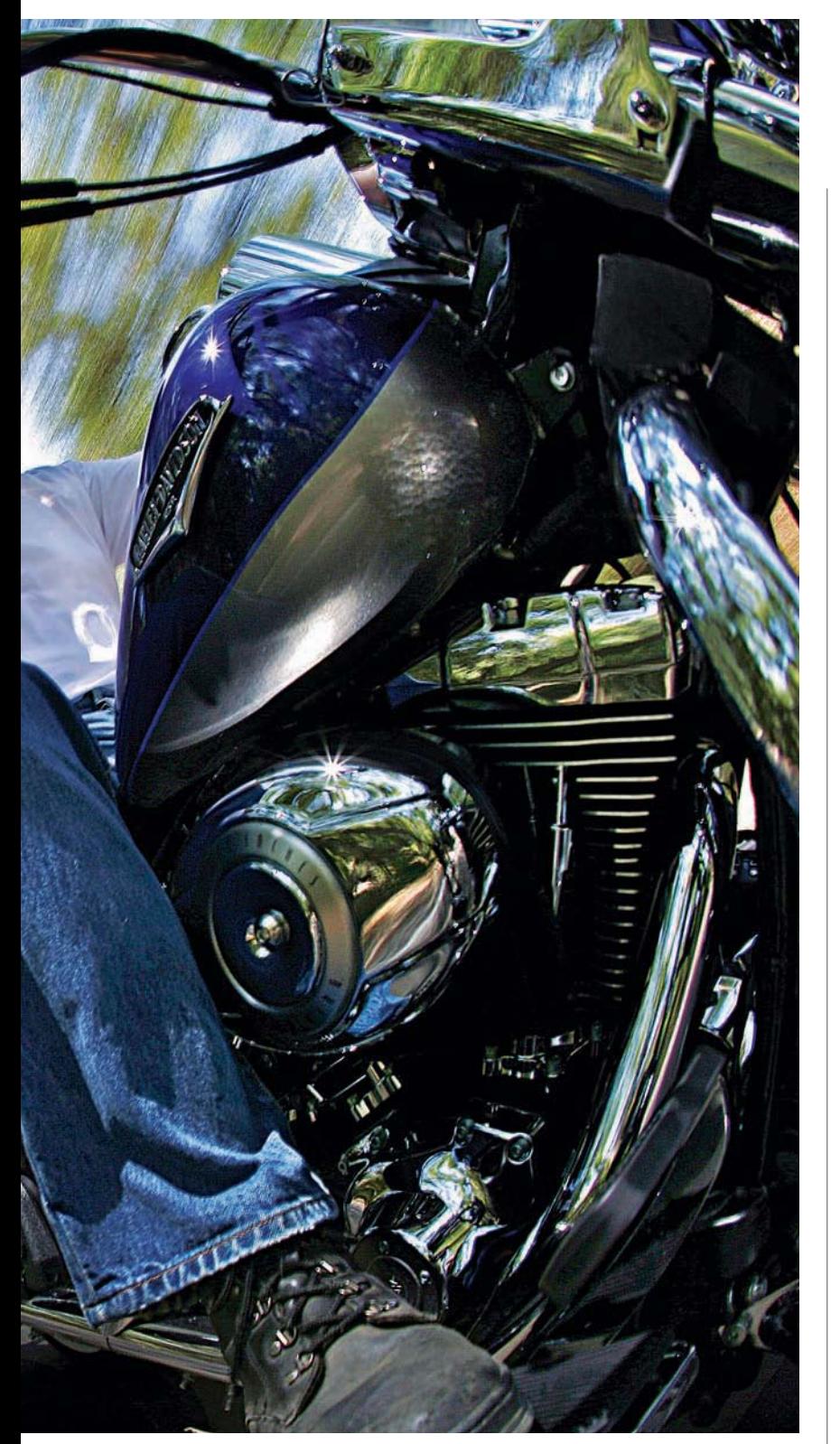

ets from Manfrotto. Riding just ahead, in the back of a flatbed pickup, he tripped the shutter using a pair of PocketWizard Plus II Transceivers (\$170, street).

If you try this, start slow. Even motorcycle speeds of 5–10 mph can produce thrilling motion blur. And they're safer.

*—Peter Kolonia*

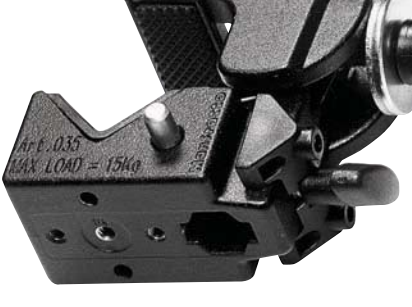

**If** To find the right amount of motion blur, Miralle played with exposures. He started at 1/60 sec, and worked his way down to 1/10 sec before settling on 1/15 sec at f/13 (ISO 50). He also bracketed each frame by 0.67 EV. A neat trick: He chose a bike with a shiny gas tank to bounce fill light up onto the rider's face.

**7** Two Manfrotto Magic Arms (\$110, street) and three Super Clamps (\$27, street, shown here) held his Canon EOS-1Ds and 15mm fisheye lens on the bike.

## Step 1

Get the right gear. A full-frame camera (Miralle used a Canon EOS-1Ds Mark II) captures a wider view than APS-C-sized sensors. To get full views of both the bike and the background, Miralle chose a 15mm f/2.8 Canon EF fisheye lens.

## Step 2

Scout locations. Shady sites will allow the slower shutter speeds you need to record motion blur. "Here, I liked the way the trees and blips of sky created a visual texture," says Miralle. "A plain blue sky wouldn 't have conveyed speed or motion." For sharpness, seek out smooth roads.

## Step 3

Secure and stabilize the camera. Miralle attached two Manfrotto Super Clamps to the bike 's front fender rail. Then he used two Manfrotto Magic Arms extended from the Super Clamps, attaching one to the base of the camera and the other, with another Super Clamp, to a metal stud in the hot-shoe. Finally, he secured everything possible using safety cables that he'd attached to the bike.

## Step 4

Play with shutter speeds. You need a long shutter speed for beautiful motion blur. But set it too long and you risk a blurry biker. Best: 1/10 to 1/30 sec.

## Final Step

Shoot like crazy. The cool part about this assignment? Miralle only needed one good shot. The uncool part? It took hundreds of pictures and two days to get it.

SIMPLE **COMPLEX** 

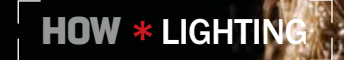

# **Glow**

#### **For the smoothest skin possible, try a clamshell**

NOTICE HOW shadow-free and radiant the face in this minimally retouched portrait is? That's **AHAN** CEASER PHOTOGRAPHY because Nashua, NH-based PHOTOGF photographer Sid Ceaser (www. ceaserphotography.com) nailed 1:1 clamshell lighting for it. The technique got its name because

it's often done with two softboxes set at angles so their diffusion panels nearly touch, like an open clamshell. It's particularly good for 1:1 lighting ratios.

In standard portrait lighting, if you want to bring out the shape of a person's face, you often use two frontlights—a main and a fill, the former brighter than the latter. This very popular lighting style (a 1:2 ratio) paints faint

Sometimes called a "light-overlight" setup, the clamshell technique and a 1:1 lighting ratio Sid Ceaser used here can make skin glow.

shadows below the cheekbones, nose, and chin that pop the face three-dimensionally. These shadows, however, can be tricky, because they will also appear under wrinkles and blemishes, to unflattering effect.

Luckily, there's an easy fix: Dial up your fill until it matches the main. This shadowless 1:1 lighting can downplay, even erase, signs of an iffy complexion.

#### HOW TO SET UP YOUR LIGHTS

SIMPLE **COMPLEX** 

The top "shell" of Sid Ceaser's clamshell setup was a ceiling-mounted AlienBees B800 monolight in a softbox (A). The bottom was a B800 shot through a translucent umbrella (B). To get this light low enough, he mounted it on a mini lightstand whose legs sit flat on the floor for a lower-than-usual height (similar to Lowel's UN-33 Uni-stand). A third B800 focused by a 20-degree gridspot  $(C)$  and a household fan  $(D)$  added life to the hair. He metered his strobes using a Sekonic L-358 flash meter, and fired them wirelessly with a Paul C. Buff CyberSync flash trigger. The background? A roll of black seamless suspended from a background stand (E).

A

B

#### **GEAR**

**AlienBees** B800 studio monolight with standard reflector (\$280, direct)

Paul C. Buff wireless flash trigger (\$60, direct)

Ceaser set his lights in the classic clamshell position, with one above (usually on a boom) and aimed down at the subject, the other below and aimed upward. The space between the two was wide enough to give him a clear line of sight into his subject's face. This setup effectively places the head and chest inside a light tent made up of the two diffusion panels.

CyberSync CST

 Sekonic L-358 Flash Master flash and ambient light meter (\$260, street)

"Clamshell lighting works best when the two primary light sources are close to the subject, where they can produce a gorgeously soft, wraparound light," says Ceaser. "I avoid backing the lights too far from the subject, because the sources get small and the lighting harsh."

If you can't make a clamshell because you don't have two umbrellas or softboxes, try putting a diffused light above and a reflector below your subject's face. To achieve something close to 1:1 lighting, experiment with the reflector's position. You will almost certainly have to place it closer in than the top light.

With proper lighting on model Vanessa Leigh's face, Ceaser placed a third light behind her and off to the side. He powered it 1 stop over the main lights to put some life in her hair and definition on her cheek and jawline.

C

D

"Be careful when lighting subjects with dark hair against a dark background," he warns. "The hair can disappear unless you have some kind of light to help separate it."

Exposure also played an important role in achieving the glowing skin tone here. "I tend to shoot on the brighter side because I like a face to have a luminous quality," says Ceaser. "Usually I will overexpose just a tiny bit from my metered reading to add a pinch of luminosity. The background hair light I adjust to taste."

Want a more brilliant look? Remove the diffusion panels from silver-lined softboxes and set up a clamshell. You won't believe the silvery glow the lighting takes on. *—Peter Kolonia*

E

## **Dancing Paint** HOW \* LIGHTING

**Light can stop motion, but sound can help, too**

#### AN EARTHQUAKE in an art supply store? No, but close.

Like Mark Watson, who showed us in the February 2010 You Can Do It how to use a sound-activated flash trigger to freeze a shattering pencil point, Ryan Taylor (www. ryantaylorphotography.com) of Cedar Rapids, IA, used one to capture flying paint. But his strategy had a twist: The sound that activated his flash also triggered his subject-by making the paint fly off an elastic, latex sheet stretched over a conventional stereo speaker. Here's how he made the image in more detail:

First, to generate the reverberating, low-frequency pulse that sent these paint drops into flight, Taylor used a free software download called Multisine. This allowed him to create a 120-Hz sine wave, which he played through a laptop connected to the amplified speaker.

Next, he stretched a deflated white balloon (the latex element) over a plastic insert set in the speaker. Since the balloon and paint drops were small, he didn't need a larger surface. The balloon's elasticity held it in place—no rubber bands or tacks required.

To illuminate the set, he put a lightstand-mounted Canon Speedlite 580EX II flash, with an 8-inch, inflatable softbox, to the front right of the speaker. A second 580EX II flash to the left of the speaker lit both the subject and backdrop—white paper draped in the shape of a seamless sweep. Taylor fired both Speedlites with a StopShot flash trigger (\$300, direct; www. cognisys-inc.com).

"The StopShot is a multipurpose flash/camera trigger that fires either when it detects a sound or when its infrared

#### HOW TO USE FLASH TO STOP ACTION

SIMPLE **COMPLEX** 

To freeze these paint drops in flight, photographer Ryan Taylor started by downloading a free audio signal generator, Multisine, to his laptop (A). He used it to send a 120-Hz signal through a conventional amplifier (B) and on to a stereo speaker (C). When the microphone (D) of Taylor's StopShot audio trigger (E) sensed the signal, it responded by firing two Canon 580EX II Speedlites (F) whose 1/20,000-sec bursts illuminated and froze the paint drops (G) in midair. In an otherwise dark room, Taylor captured the moment with a tripod-mounted Canon EOS Rebel T1i (H) and 55–250mm f/4–5.6 Canon EF-S IS zoom. Exposure: 1.3 sec at f/22, ISO 100.

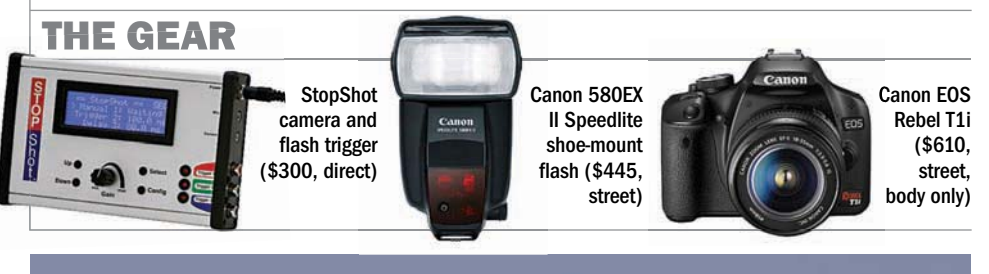

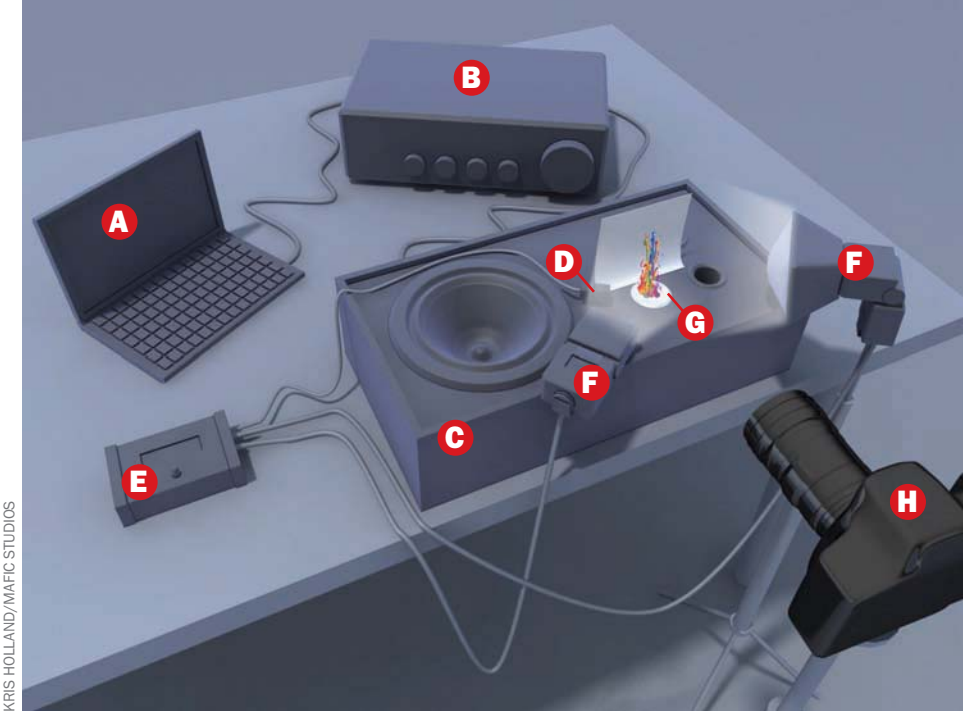

Taylor made his paint drops by thinning Crayola waterbased paints to an optimum viscosity. He placed the paints on the .<br>deflated white balloon using an eyedropper, three or four drops per color.

beam is broken," explains Taylor. "I set its adjustable timer to delay flash firing for 50 milliseconds, just enough time to ensure that the paint drops would reach maximum height."

Finally, to render his active subject as sharply as possible, Taylor set the Speedlites to low manual-power settings (1/32 power) for extremely short flashes of about 1/20,000 sec. "The shorter your flash duration, the sharper your moving subject," Taylor says. "For shots

like this, I want the power as low as possible to eliminate motion blur, but high enough that I can set a small aperture such as f/22 for maximum depth of field."

After some trial and error, he determined exposure and was ready to shoot. He dimmed the room lights, opened the camera's shutter, and hit the laptop's Play button. The sound blasted, the paint jumped, the flash popped, and the picture was his. *—Peter Kolonia*

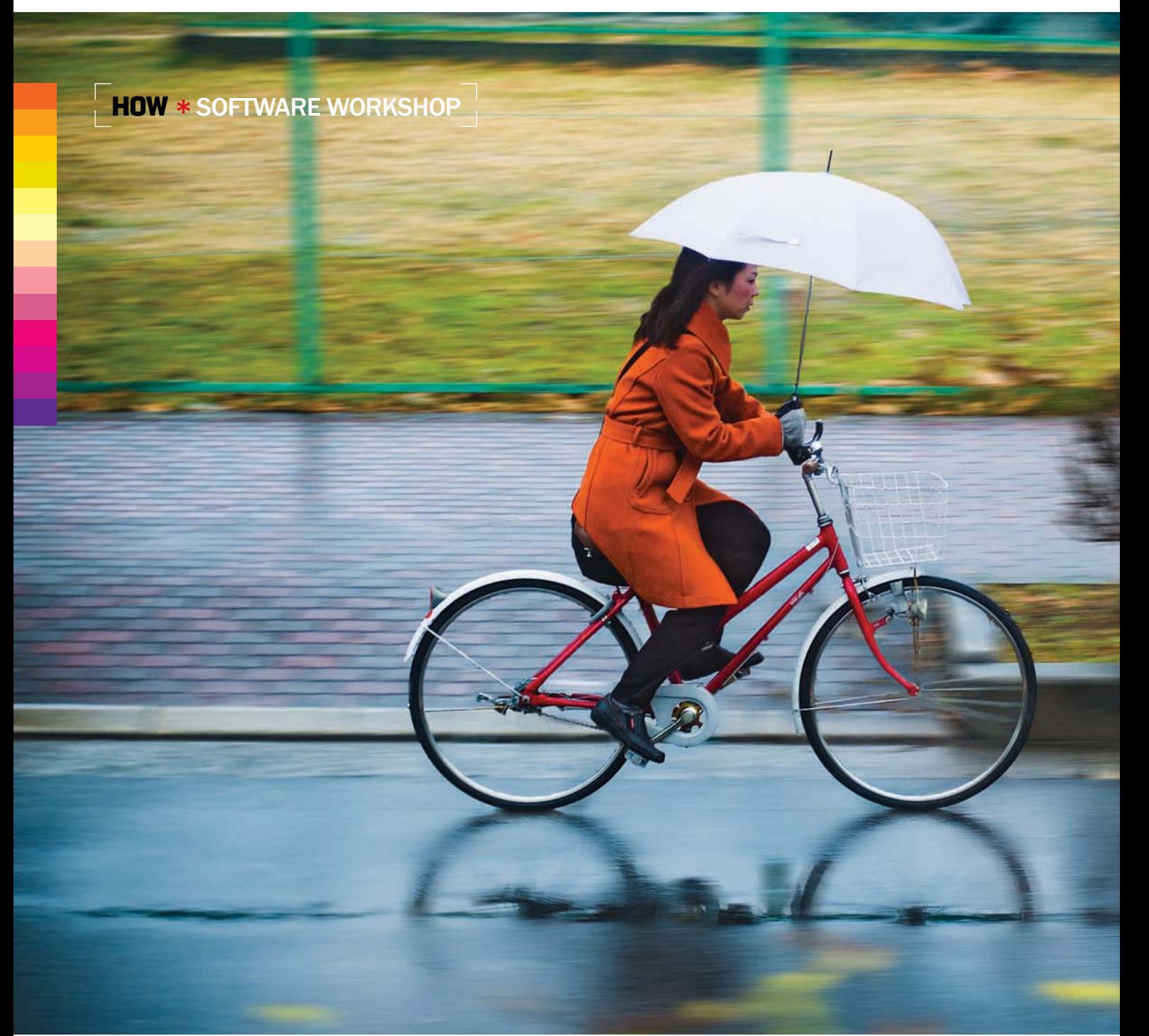

## Panning Trick **SHOOTING FOR a blurred panning**

effect —by moving with your subject to keep it sharp while the background goes fuzzy—isn't easy. It takes planning, practice, and often some cooperation from your subject. And sometimes you find yourself in a situation where, as much as you'd like the effect,

you're unable to manage it—such as when you're shooting a moving subject out the window of a train, as with the image here. Fortunately, motion blur, like many photographic effects, is possible to recreate with software.

Here's how to create a panning effect using Adobe

#### **Emphasize motion by faking some blur**

Photoshop. This tutorial takes advantage of CS5's new tools like Content-Aware Fill and Smart Objects, but the instructions can be used in older versions of Photoshop and Photoshop Elements—you only really need Layers and the Motion Blur filter. *—Debbie Grossman*

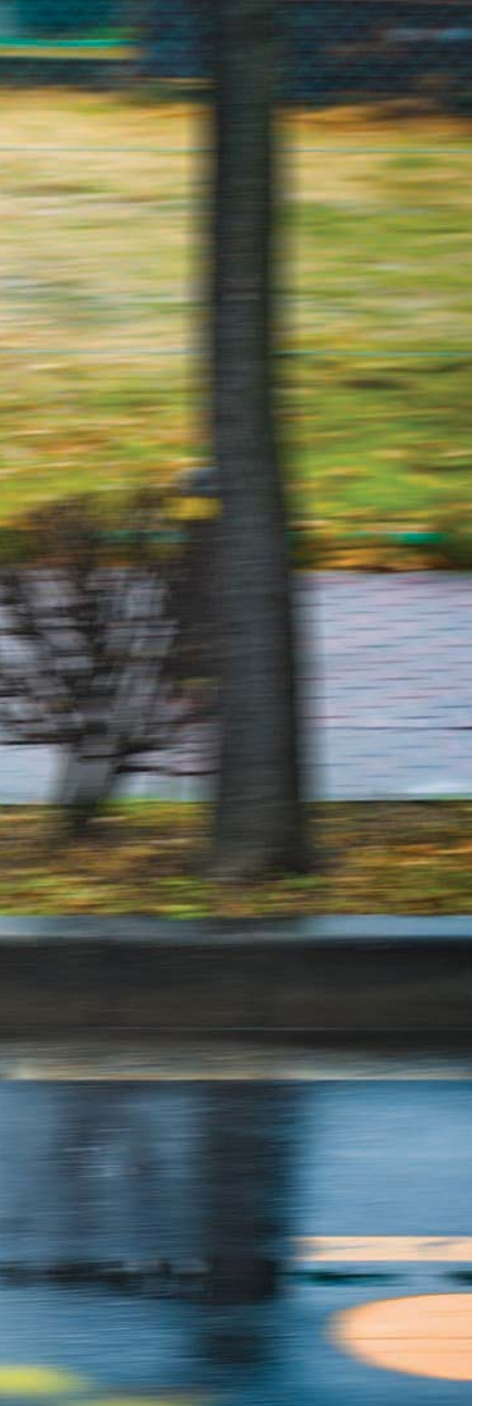

1

**BE 177 EL X EDUCO** 

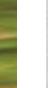

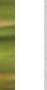

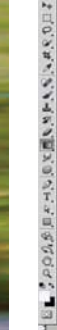

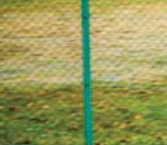

p File Edit Image Layer Select Filter Analysis 3D View W<br> $\Box$  + 10% + 3E + 3K +

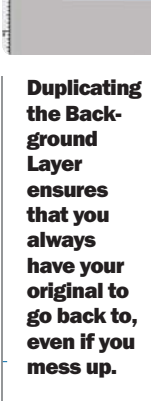

### Step 1

First, as always, duplicate your Background Layer before you start. To fake the blur, you'll need to select the subject, move her to her own separate layer, then blur the background. If you blur the background without first cloning out the cyclist, you'll see a blurry cyclist behind a sharp one. So before you add the motion effect, remove her.

SIMPLE **COMPLEX** 

Mon 3:57 PM dgn

z  $HAPQQ$ 

**SEM 27 IL S** 

P)

ø

 $\overline{0}$ 

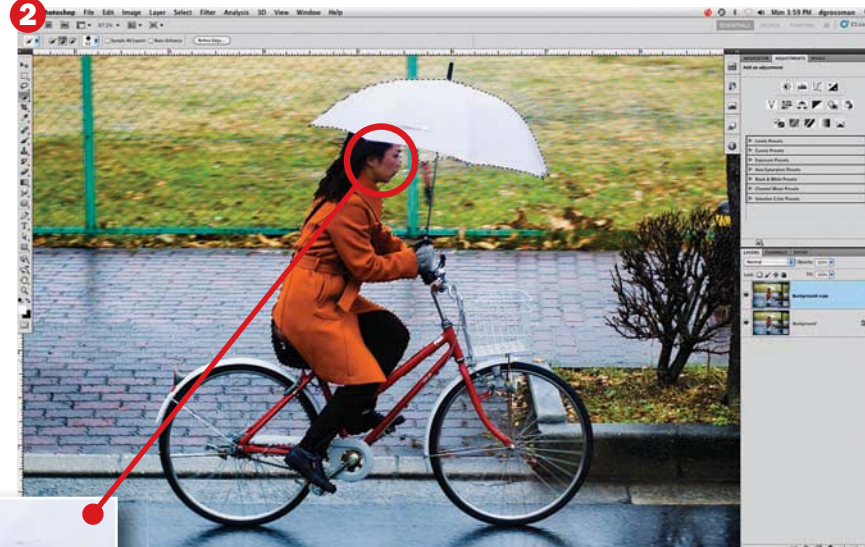

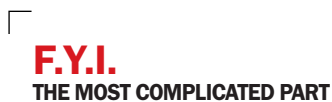

of this tutorial is making the selection. We used the Quick Selection tool, followed by the Brush tool, in Quick Mask mode. But other methods could work, too. If the subject you want to separate is, on the whole, a different color from the background, try using Select > Color Range. Hold down the Shift key and click on multiple points of your subject to get a selection. The Magic Wand is usually inferior to the newer Quick Selection tool, but it will occasionally work when Quick Selection has failed you.

## Step 2

Begin by selecting the figure and her bicycle. Type W for the Quick Selection tool and paint to make the selection. Hold down the Alt key (Option on a Mac) to paint and remove a selection from where it

shouldn't be. Then zoom in, and with a small brush, paint to correct any over- or underselecting that this tool has done.

#### HOW \* SOFTWARE WORKSHOP

## Step 3

In CS3 or newer, go to Select > Refine Edge to perfect your selection (CS5 has a new version of this dialogue). **Keep the** feathering low, and add a little smoothness to even out jagged edges. Check the box to use Smart Radius for edge detection. If your selection is still imperfect, exit Refine Edge and then hit Q on your keyboard for Quick Mask to adjust it manually. Here, the basket was so close to the background color that it was undetectable by the autoselection tools, so I painted in the selection for the entire basket. Hit Q to exit Quick Mask and see your selection again.

## Step 4

Type Ctr $\overline{I}$  (Command on a Mac) + J to jump the selected subject to its own layer. Your marching ants will disappear. Reactivate your selection by holding down Ctrl while clicking on the Layer 1 thumbnail. Now click on the Background Copy layer. **Expand** the selection by going to Select > Modify > Expand, and expand by at least 15 pixels. Then go to Edit > Fill and choose Use: Content Aware. Hide Layer 1 to see how it

did. Close is good enough in this case, since we'll be applying a blur anyway.

## Final Step

With the Background Copy selected, go to Layer > Smart Objects > Convert to Smart Object. Then go to Filter > Blur > Motion Blur. Set the Angle to zero, and play with the distance until it looks realistic. Click OK, then turn Layer 1 on. If you need to adjust the blur, double-click on the Motion Blur Smart filter to redo it.

**Garvershaw** 

If you are working on CS4 or older, use the Clone Stamp and the Healing Brush to roughly remove the cyclist from the image.

Photoshop versions CS3 and older don't have Smart Filters, so if you're using an older verapply the<br>filter to

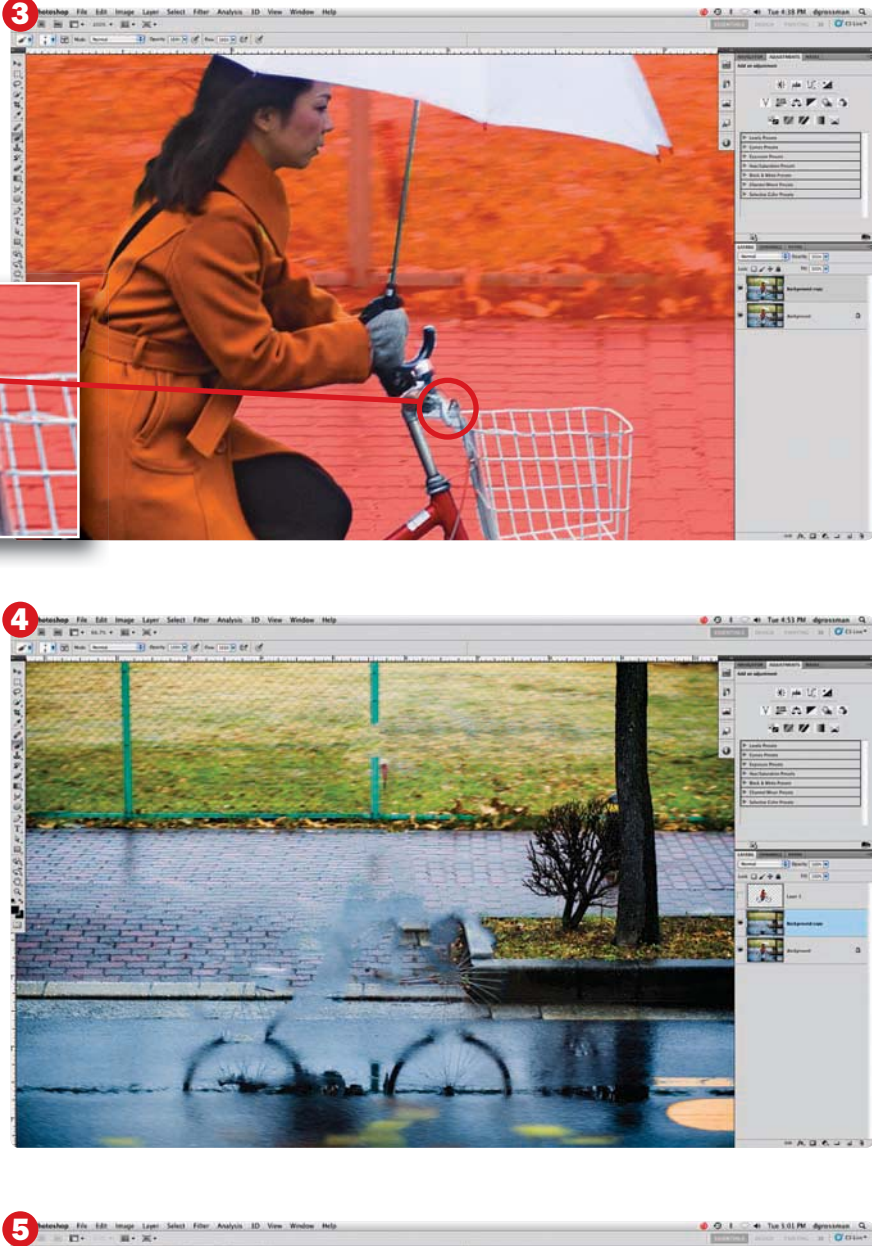

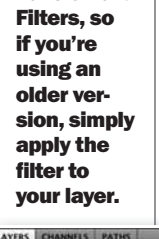

 $F1 > 4.8$ 

.<br>Gwelet 1

.<br>Corres Ethern

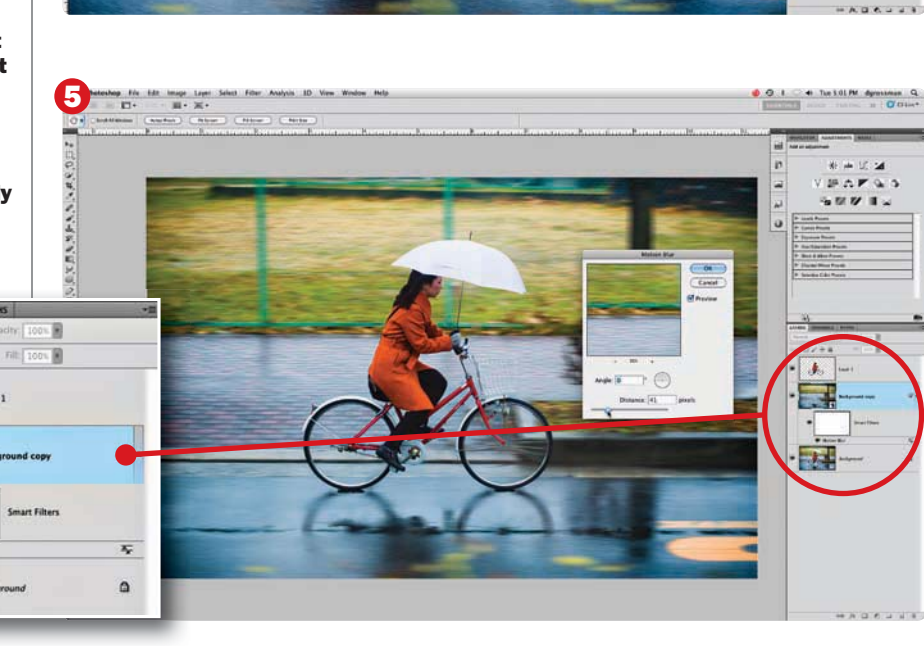